## **Task 1 :** Build a LED Circuit on a Breadboard

## **Difficulty Level:** Easy (Students' Expressions) (Difficulty level (1-5): 1-2)

#### **Grade Level:** 5-6

#### **Materials :**

- Breadboard
- 2 jumper wires
- One 10k ohm (brown-black-orange) resistor
- One LED
- Arduino
- USB 2.0 Cable

#### **For Software :** <https://ide.mblock.cc/>

#### **Building The Circuit:**

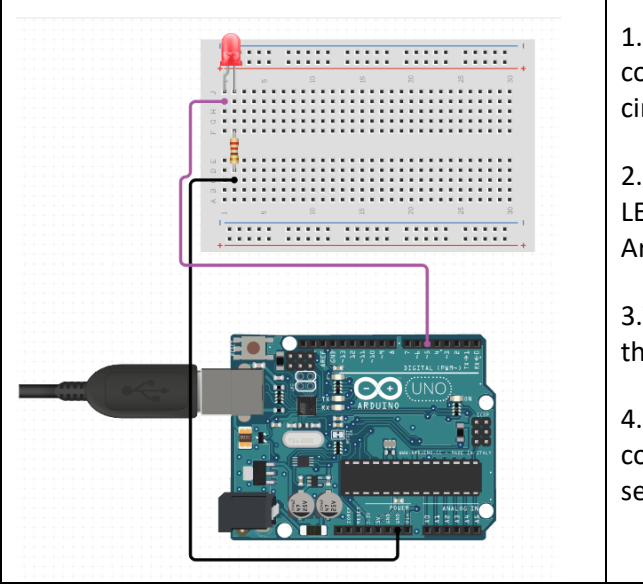

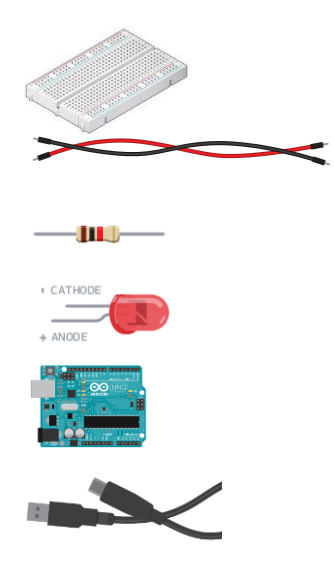

1. If your Arduino is connected to a battery or computer via USB, unplug it before building the circuit!

2. In this circuit we see that the anode of the LED is connected via a resistor to 'pin 5' on the Arduino.

3.Then the cathode of the LED is connected to the ground (GND) on the Arduino.

4. After completing our circuit and writing the codes, our led connected to pin 5 will blink at 1 second intervals.

![](_page_1_Picture_143.jpeg)

![](_page_1_Picture_144.jpeg)

#### **Task 2 :** Build a Walking 4 LED lights

## **Difficulty Level:** Intermediate (Students' Expressions) 3

#### **Grade Level:** 5-6

#### **Materials :**

- Breadboard
- 9 jumper wires
- 4 10k ohm (brown-black-orange) resistor
- 4 LED
- Arduino
- USB 2.0 Cable

## **For Software :** <https://ide.mblock.cc/>

**Building The Circuit:**

![](_page_2_Picture_12.jpeg)

![](_page_2_Picture_13.jpeg)

![](_page_3_Picture_1.jpeg)

#### **void** setup() {

pinMode(3,0UTPUT); // With this code, we choose which pin to output from. //We output from pin 3 pinMode(6,0UTPUT); // With this code, we choose which pin to output from // We output from pin 6 pinMode(9,OUTPUT); // With this code, we choose which pin to output from. //We output from pin 9 pinMode(12,0UTPUT); // With this code, we choose which pin to output from. //We output from pin 12

#### **void** loop() {

}

}

digitalWrite(12,HIGH); // We make electricity pass from pin number 12, that is, the led will blink.

delay(1000); // We hold for 1 second. 1000 is 1 second.

digitalWrite(12,LOW); // It does not allow electricity to pass from pin 12, turns off the led.

digitalWrite(9,HIGH); // We make electricity pass from pin number 9, that is, the led will blink.

delay(1000); // We hold for 1 second. 1000 is 1 second.

digitalWrite(9,LOW); // It does not allow electricity to pass from pin 9, turns off the led.

digitalWrite(6,HIGH); // We make electricity pass from pin number 6, that is, the led will blink.

delay(1000); // We hold for 1 second. 1000 is 1 second.

digitalWrite(6,LOW); // It does not allow electricity to pass from pin 6, turns off the led.

digitalWrite(3,HIGH); // We make electricity pass from pin number 3, that is, the led will blink.

 $delay(1000)$ ;  $//$  We hold for 1 second. 1000 is 1 second.

digitalWrite(3,LOW); // It does not allow electricity to pass from pin 3, turns off the led.

delay(1000); // We hold for 1 second. 1000 is 1 second.

![](_page_4_Picture_103.jpeg)

**Task 3 :** Build a Walking 4 parallel LED lights with single resistor (Additional task for those who have finished)

**Difficulty Level:** Hard (Students' Expressions) 4-5

### **Grade Level:** 5-6

## **Materials :**

- Breadboard
- 5 jumper wires
- One 220 ohm (red-red-brown-gold) resistor
- 4 LED
- Arduino
- USB 2.0 Cable

# **For Software :** <https://ide.mblock.cc/>

#### **Building The Circuit:**

![](_page_5_Picture_12.jpeg)

![](_page_5_Picture_13.jpeg)

![](_page_6_Picture_1.jpeg)

![](_page_7_Picture_92.jpeg)

**Task 4 :** Build a LED Circuit with a Potentiometer to Control LED Brightness

## **Difficulty Level:** Intermediate

## **Grade Level:** 5-6

#### **Materials :**

- Breadboard
- 6 jumper wires
- One 10k ohm (brown-black-orange) resistor
- Potentiometer
- One LED
- Arduino
- USB 2.0 Cable

# **For Software :** <https://ide.mblock.cc/>

![](_page_8_Picture_12.jpeg)

![](_page_8_Picture_13.jpeg)

![](_page_8_Picture_171.jpeg)

![](_page_9_Picture_158.jpeg)

![](_page_10_Picture_118.jpeg)

**Task 5 :** Creating the Circuit that Provides Speed Control of the LEDs in the Walking Light Circuit Using a Potentiometer

#### **Difficulty Level:** Intermediate

#### **Grade Level:** 5-6

#### **Materials :**

- Breadboard
- 7 jumper wires
- 4 10k ohm (brown-black-orange) resistor
- Potentiometer
- 3 LED
- Arduino
- USB 2.0 Cable

# **For Software :** <https://ide.mblock.cc/>

## **Building The Circuit:**

![](_page_11_Picture_13.jpeg)

![](_page_11_Picture_14.jpeg)

1. If your Arduino is connected to a battery or computer via USB, unplug it before building the circuit!

2. First a black jumper wire is plugged (black is convention for GND) between a GND pin of the Arduino and the negative rails on the breadboard 3. Connect the shorter legs of the LEDs to the ground with a small black wire.

4. Plug the other (longer) legs of the LEDs to an independent line on the breadboard. From this legs, add a 220 Ohm resistor to yet another line.

5. Add a wire between the other side of the resistor and a PWM-compatible digital pin (so we can control the brightness). Here on Arduino Uno you can choose between pins 3, 5, 6, 9, 10, and 11 – you can recognize PWM compatibility with the "~" next to the pin number.

6. Plug the 3 legs of the potentiometer to 3 different lines on the breadboard.

7. Connect the extreme left (or right) leg to GND.

8. Connect the other extreme leg to 5V on the Arduino.

9. Add a wire between the middle pin and an analog pin.

![](_page_12_Picture_204.jpeg)

![](_page_13_Picture_101.jpeg)